# <span id="page-0-0"></span><sup>1</sup>**RADIUS**

September 2000

Software Reference **Reference RADIUS** 1

**RADIUS** Software Reference

## Table of Contents **[RADIUS](#page-0-0)**

## **[A REFERENCE](#page-4-0) 5 [1 RADIUS 6](#page-5-0) [1.1 Overview 6](#page-5-0) [1.2 Configuration on BinTec router Side 8](#page-7-0)** [1.2.1 Setup Tool 9](#page-8-0) [1.2.2 MIB](#page-13-0) 14 **1.3** Configuration on the RADIUS Server 18 **[1.4 Authentication 20](#page-19-0)** [1.4.1 List of Standard Attributes Supported 21](#page-20-0) [1.4.2 List of BinTec Attributes \(Extensions\) 27](#page-26-0) [1.4.3 Microsoft-Specific Attributes Supported 30](#page-29-0) **[1.5 Accounting 31](#page-30-0)** [1.5.1 List of Sent Attributes Supported 31](#page-30-0) **[1.6 RADIUS for Dial-Out 34](#page-33-0)** [1.6.1 Configuration on the BRICK 36](#page-35-0) [1.6.2 Configuration on the RADIUS Server 36](#page-35-0) **[1.7 Examples 42](#page-41-0)** [1.7.1 Typical Dial-In \(Without BinTec Attributes\) 42](#page-41-0) [1.7.2 Standard Dial-In with CLID 43](#page-42-0) [1.7.3 Callback PPP Negotiated 43](#page-42-0) [1.7.4 Callback \(Windows Client\) 44](#page-43-0) [1.7.5 Callback \(CLID\) 45](#page-44-0) [1.7.6 Working with one or more RADIUS Servers 45](#page-44-0) 1.7.7 [Dial-Out 46](#page-45-0)

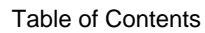

## <span id="page-4-0"></span>A**REFERENCE**

## <span id="page-5-0"></span>**1 RADIUS**

This chapter gives you information on the RADIUS implementation of BinTec Communications AG. You will learn how to configure a BinTec router as a RA-DIUS client and what is necessary to know about configuring a RADIUS server. Useful examples are given.

The following items are covered:

- Overview (see section A, chapter 1.1, page 6)
- Configuration on BinTec router side (see [section A, chapter 1.2, page 8\)](#page-7-0)
- Configuration on the RADIUS server (see [section A, chapter 1.3, page 18\)](#page-17-0)
- RADIUS attributes for Authentication (see [section A, chapter 1.4, page 20](#page-19-0))
- RADIUS attributes for Accounting (see s[ection A, chapter 1.5, page 31\)](#page-30-0)
- RADIUS for Dial-Out (see s[ection A, chapter 1.6, page 34\)](#page-33-0)
- Examples (see [section A, chapter 1.7, page 42](#page-41-0))
	- Typical dial-in (without BinTec attributes) (see [section A, chapter 1.7.1, page 42\)](#page-41-0)
	- Standard dial-in with CLID (see [section A, chapter 1.7.2, page 43\)](#page-42-0)
	- Callback PPP negotiated (see [section A, chapter 1.7.3, page 43\)](#page-42-0)
	- Callback (Windows client) (see [section A, chapter 1.7.4, page 44\)](#page-43-0)
	- Callback (CLID) (see [section A, chapter 1.7.5, page 45\)](#page-44-0)
	- Working with one or more RADIUS servers (see [section A, chapter 1.7.6, page 45\)](#page-44-0)
	- Dial-out (see [section A, chapter 1.7.7, page 46\)](#page-45-0)

## **1.1 Overview**

**Client / Server** RADIUS (Remote Authentication Dial In User Service) is a client/server protocol originally developed by Livingston Enterprises. RADIUS provides a security system that allows you to exchange authentication and configuration information between a Network Access Server, such as the BRICK, and a RADIUS Server, a PC or UNIX machine running a RADIUS daemon process. The RADI-US server maintains a database of user authentication data and configuration information.

RADIUS can be used for:

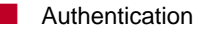

■ Accounting

The BinTec router sends a request with username and password to the RADI-US server, the server examines its database. If the user is found and may connect, the RADIUS server returns an accept message to the BinTec router. The message contains parameters (RADIUS attributes) that the BinTec router uses for the configuration and further negotiation of the related WAN connection.

When using a RADIUS server for accounting, the BinTec router sends an accounting start record at the beginning and a stop record at the end of every connection. These start and stop records also contain RADIUS attributes describing the connection (IP address, username, throughput, charges).

**RADIUS packets** The following types of packets are sent between RADIUS server and RADIUS client:

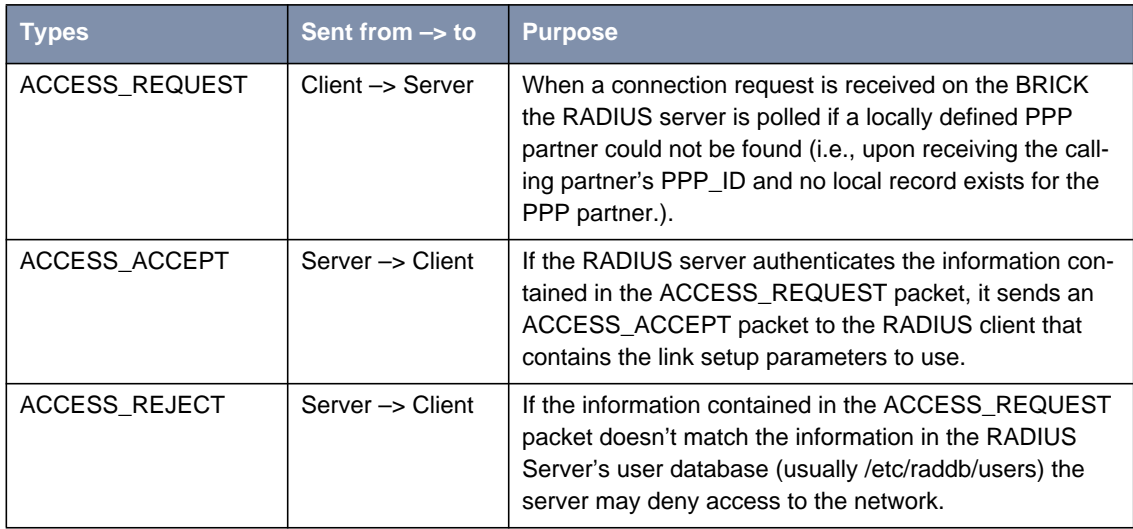

Software Reference **RADIUS RADIUS RADIUS RADIUS RADIUS RADIUS** 

<span id="page-7-0"></span>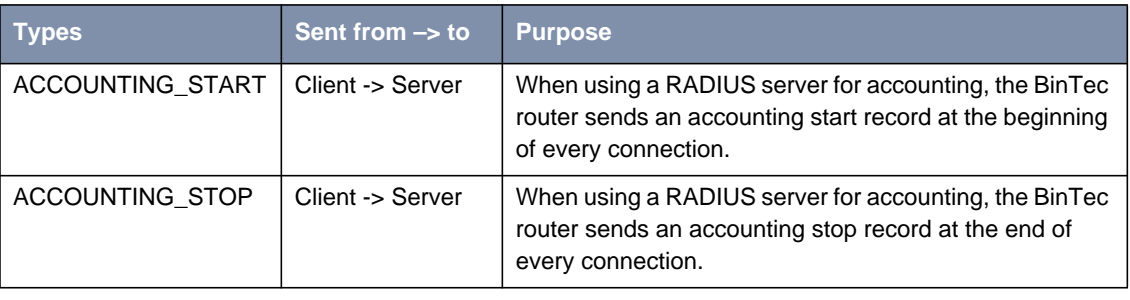

Table A-1: RADIUS packets

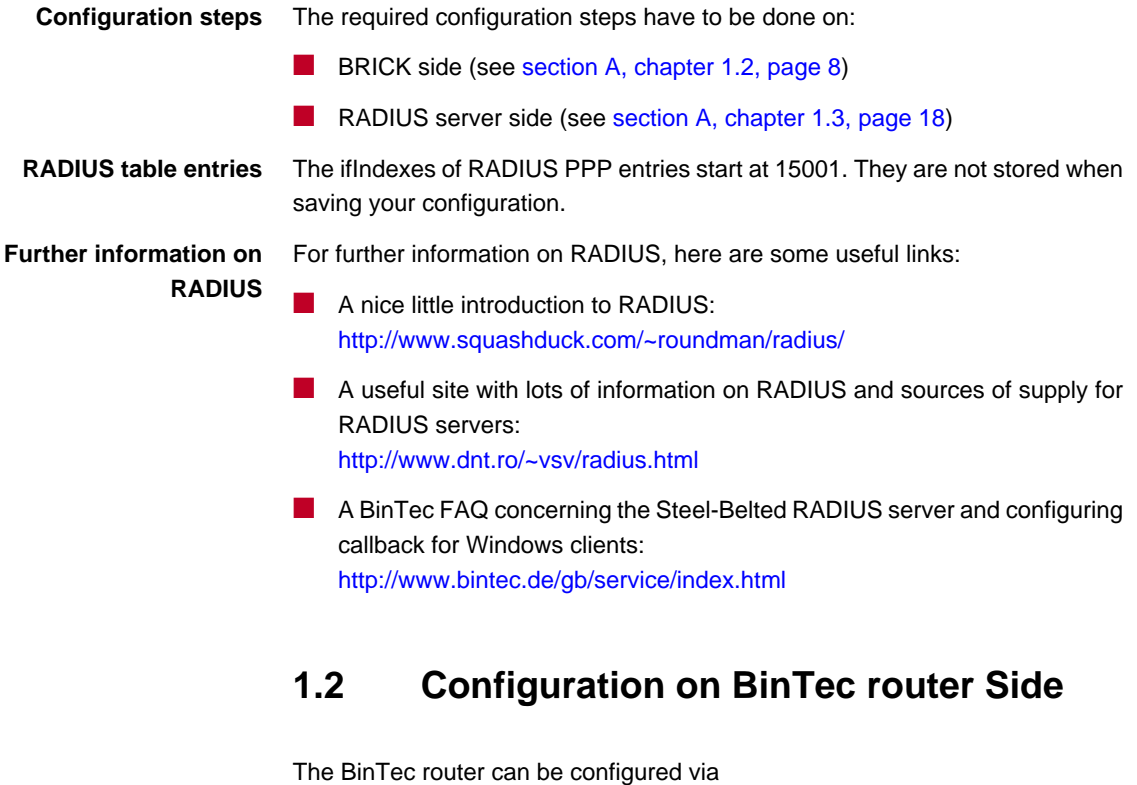

■ Setup Tool (see [section A, chapter 1.2.1, page 9](#page-8-0))

■ MIB variables (see [section A, chapter 1.2.2, page 14\)](#page-13-0)

## <span id="page-8-0"></span>**1.2.1 Setup Tool**

The menu **IP** ➧ **<sup>R</sup>ADIUS <sup>S</sup>ERVER** lists all RADIUS servers currently configured on the router.

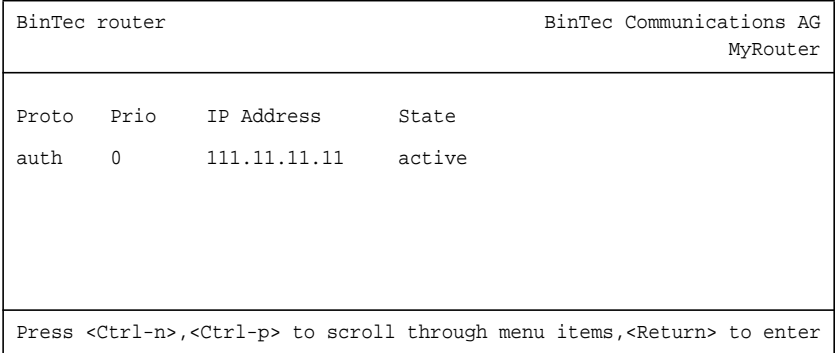

You can add, edit, or delete list entries in the usual fashion.

The configuration of a RADIUS server is made in **IP** ➧ **<sup>R</sup>ADIUS <sup>S</sup>ERVER** ➧ **ADD**:

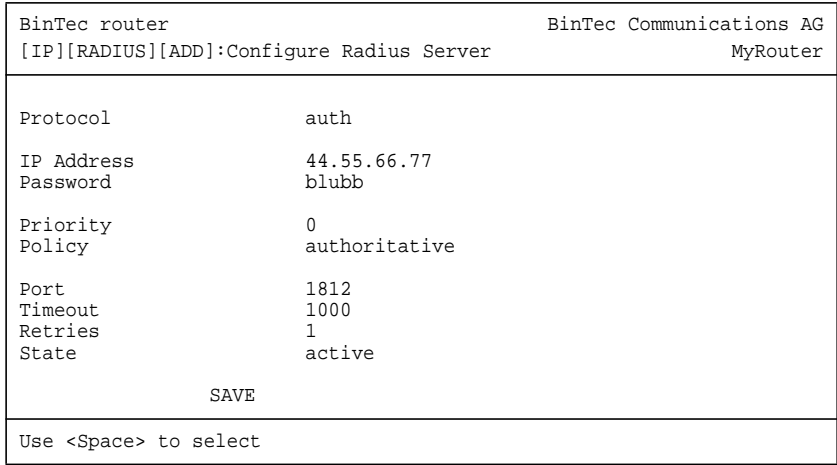

The menu contains the following entries:

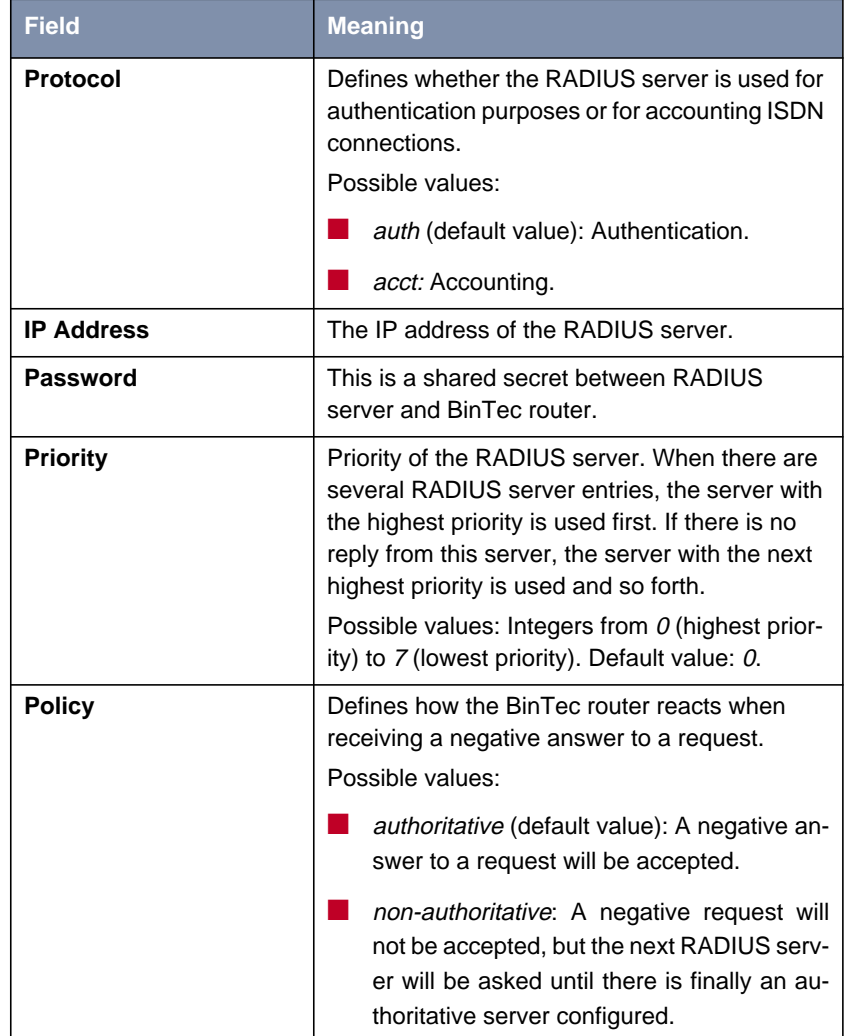

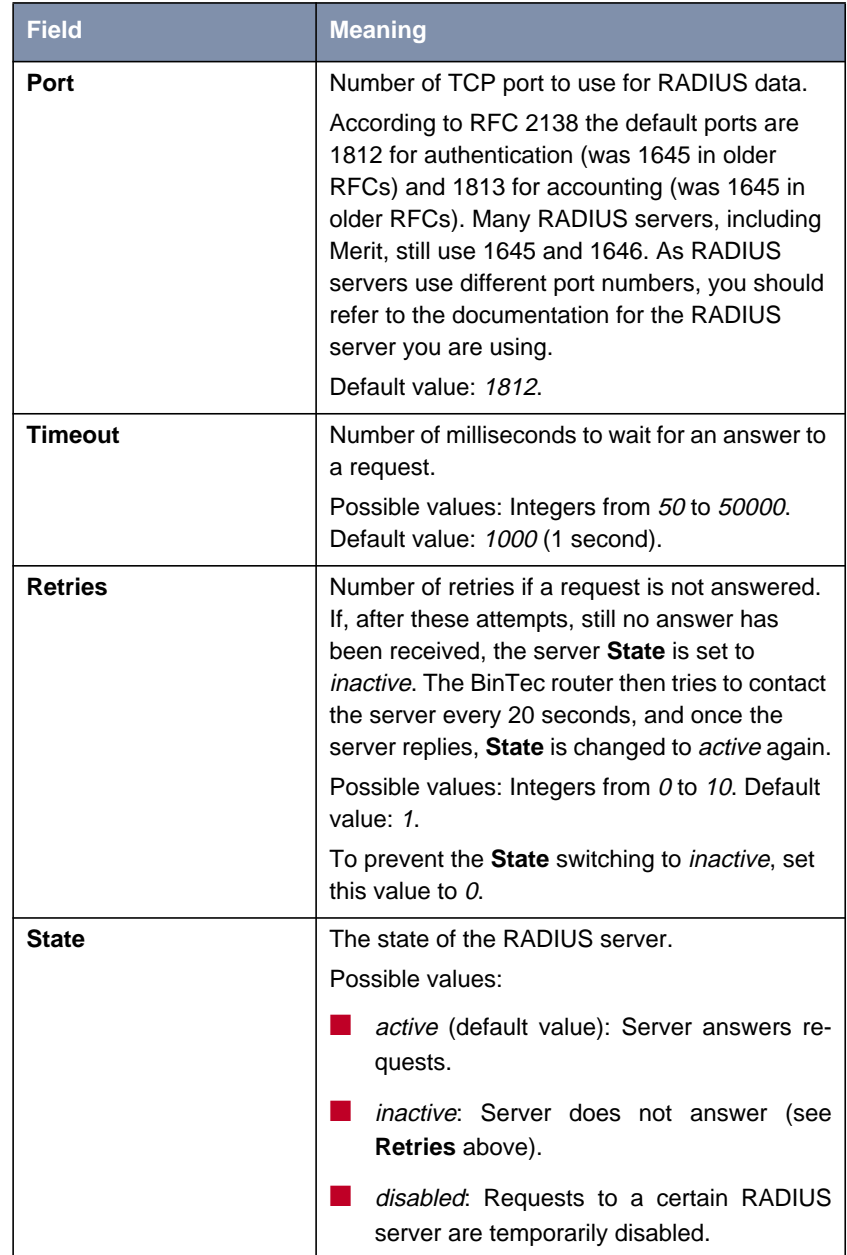

#### Table A-2: **IP** ➧ **<sup>R</sup>ADIUS <sup>S</sup>ERVER** ➧ **ADD**

**Menu PPP** For incoming calls there are some options that can not be set user specific. They have an effect on the PPP negotiation and RADIUS server usage before the caller can be identified by username and password. These settings are entered in the menu **PPP**:

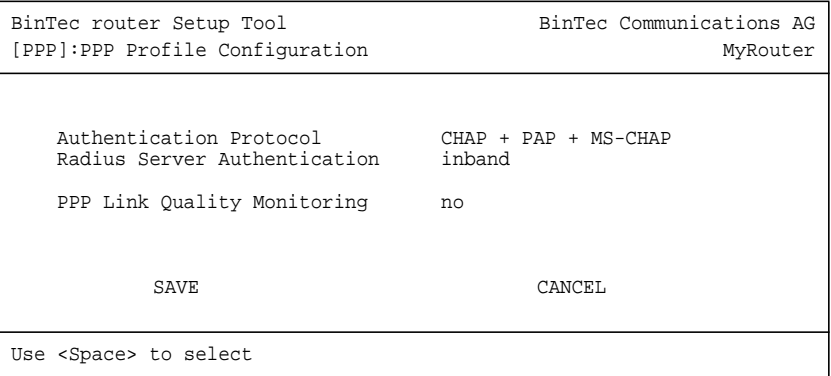

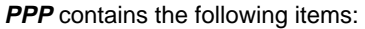

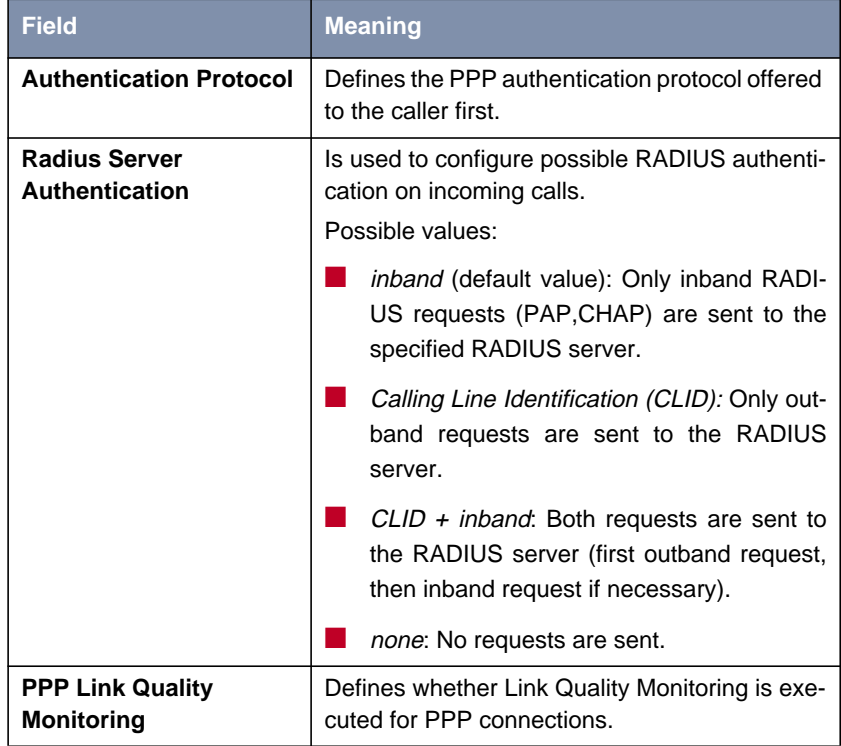

Table A-3: **PPP**

## **1.2.2 MIB**

<span id="page-13-0"></span>**RadiusServerTable** Configuration is made over **RadiusServerTable**, it contains the following variables:

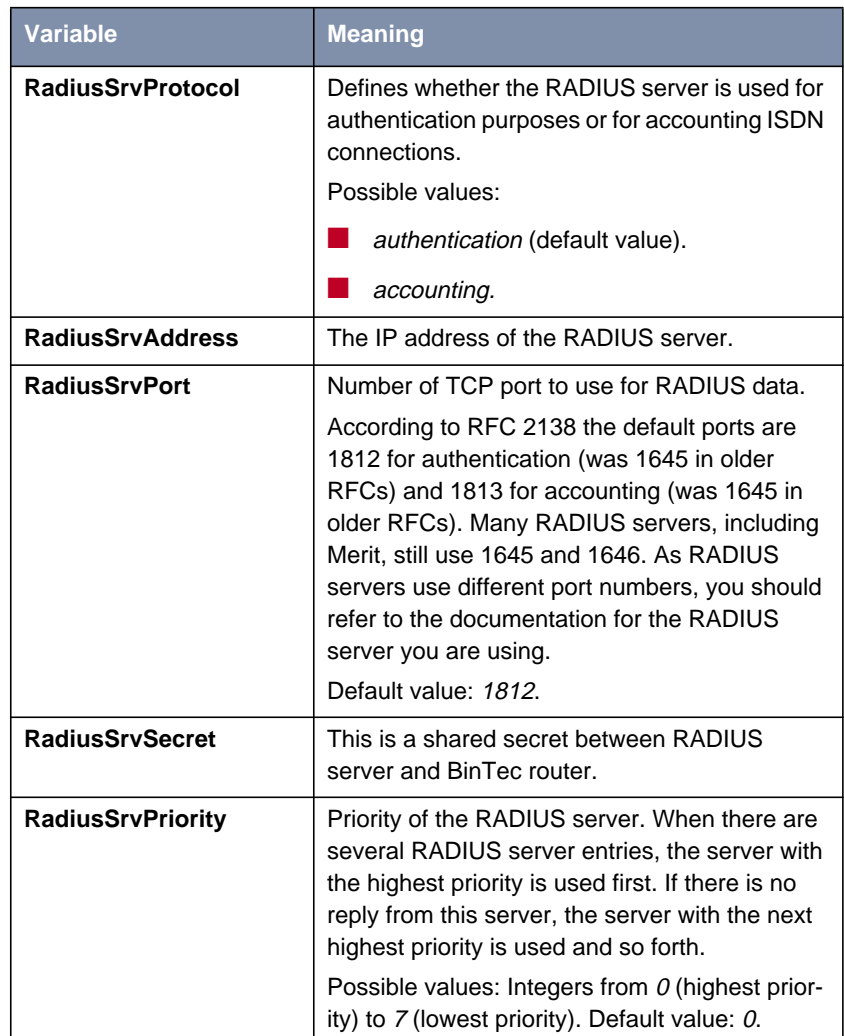

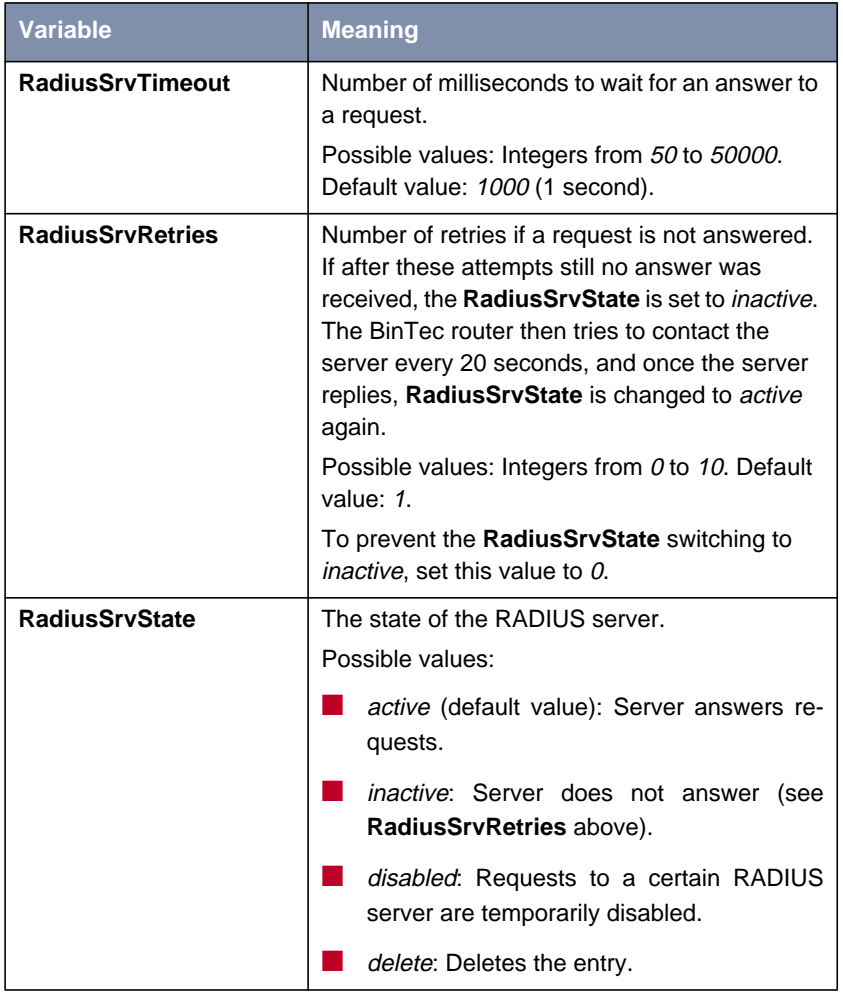

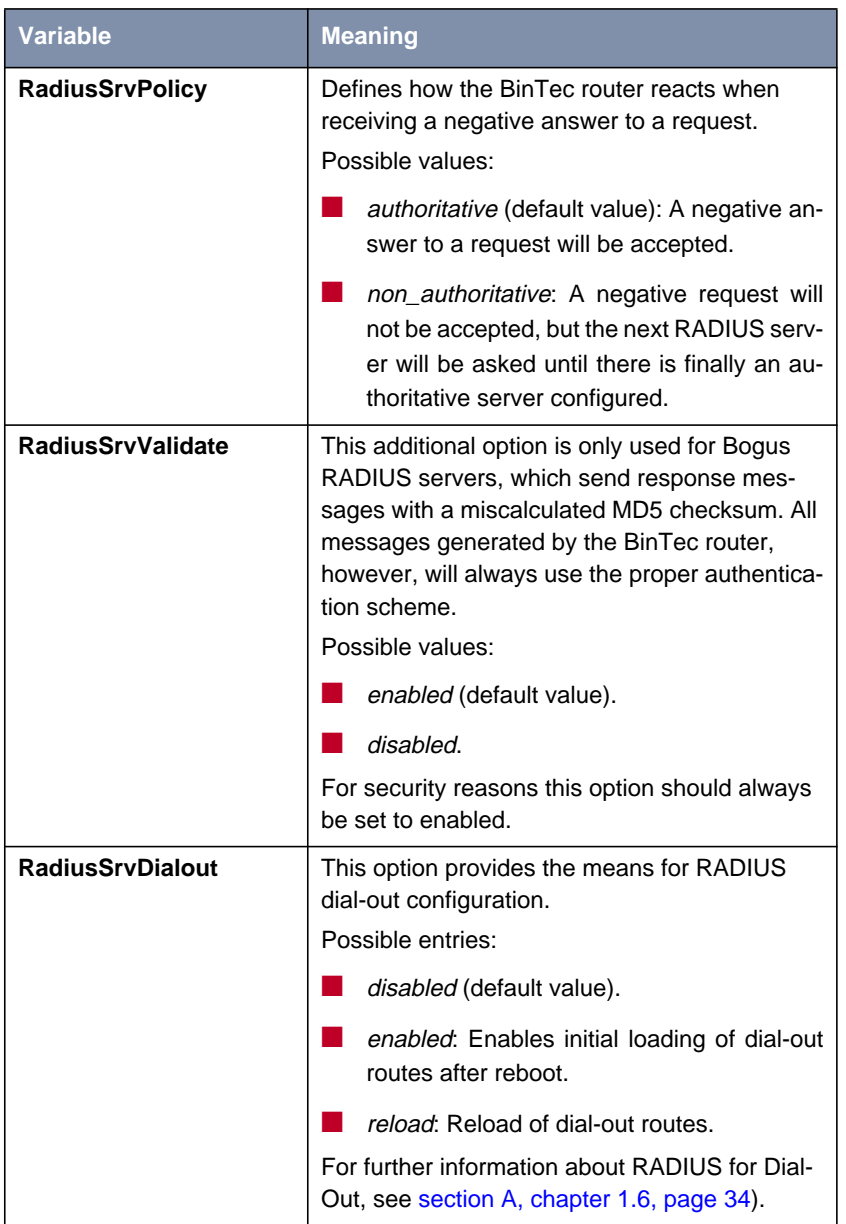

ш

<span id="page-16-0"></span>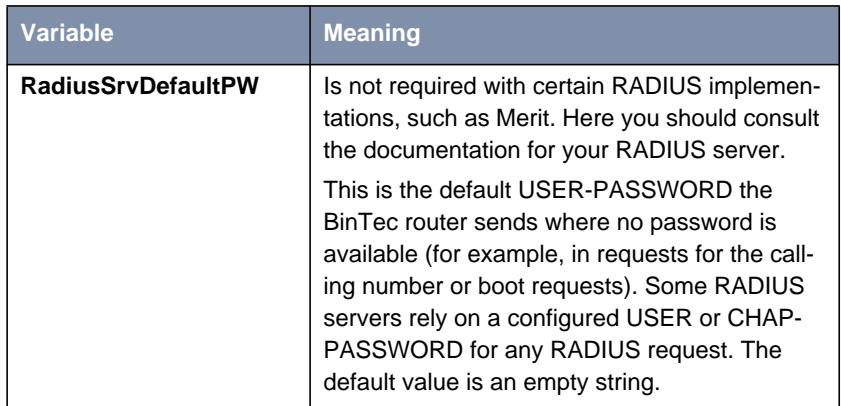

#### **Table A-4: RadiusServerTable**

**biboPPPProfileTable** For incoming calls there are some options that can not be set user specific. They have an effect on the PPP negotiation and RADIUS server usage before <span id="page-17-0"></span>the caller can be identified by username and password. These settings are entered in the **biboPPPProfileTable**:

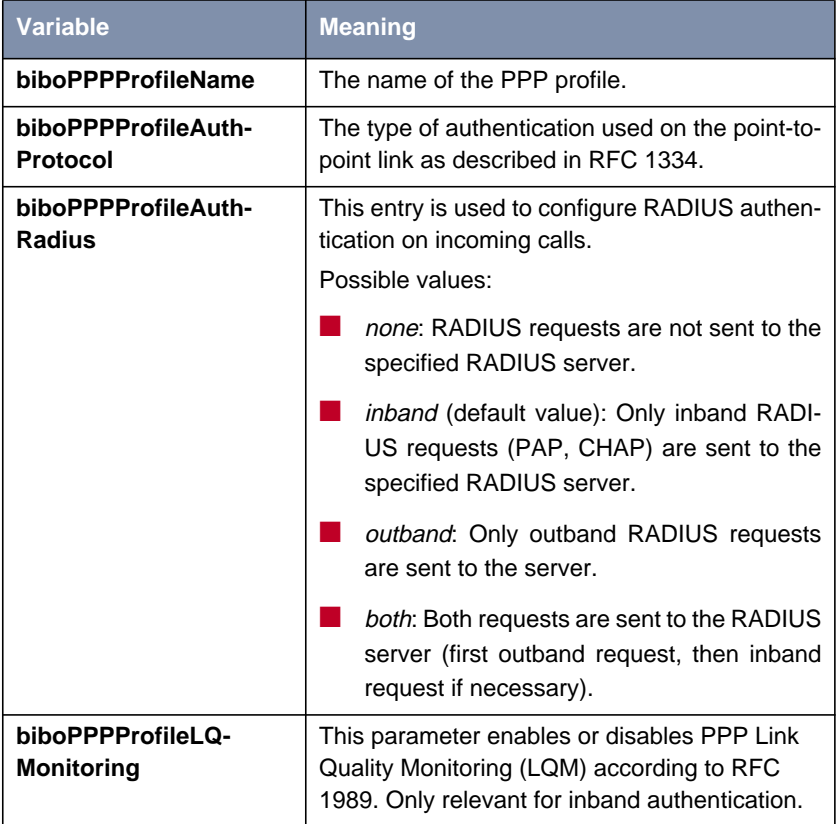

Table A-5: **biboPPPProfileTable**

## **1.3 Configuration on the RADIUS Server**

**RADIUS server files** When configuring a RADIUS server, different files have to be edited:

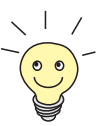

The files described in the following table are available when using a RADIUS server under Unix.

Using a RADIUS server under Windows, the configuration takes place in another way, but it is the same principle.

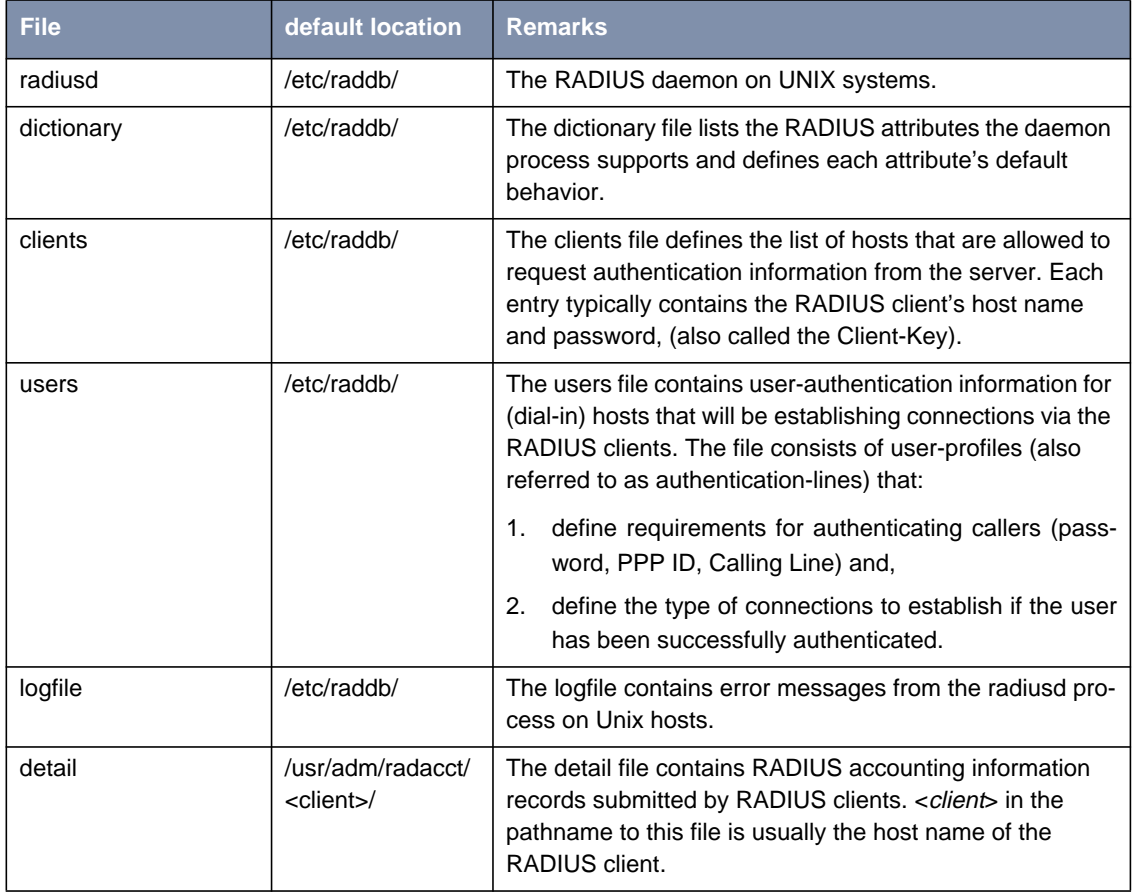

Table A-6: RADIUS server files

<span id="page-19-0"></span>**Configuration steps on the RADIUS server** The following steps have to be performed:

■ The dictionary file has to be imported. It is available from BinTec's WWW server at <http://www.bintec.de> (Section: Download). To reach the section Download, click Solutions & Products.

A list of tested RADIUS servers (eventually with an adapted dictionary file) is also available from BinTec's WWW server at [http://www.bintec.de/de/](http://www.bintec.de/de/prod/index.html) [prod/index.html](http://www.bintec.de/de/prod/index.html) (Section: Lösungen für unterschiedliche Unternehmensgrößen).

For further information concerning the syntax of dictionary files of definite RADIUS servers, see s[ection A, chapter , page 29.](#page-28-0)

- The BinTec router has to be entered as NAS (Network Access Server) server and the shared secret has to be entered (Clients file under Unix).
- The correct port has to be entered (as RADIUS servers use different port numbers, you should refer to the documentation for the RADIUS server you are using).

 $\blacksquare$  The users have to be entered (users file under Unix). Here you can define for each user:

- authentication information (username, password)
- configuration information which is transferred from the RADIUS server to the RADIUS client (e. g. IP address, callback, access lists, etc.)

Therefore, you use the standard attributes supported by BinTec's RADIUS implementation and BinTec extensions (see section A, chapter 1.4, page 20).

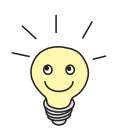

If you use a RADIUS server for accounting, be sure to have a strategy for packing, moving and accounting files!

## **1.4 Authentication**

To use the RADIUS server for the purpose of authentication, you can define several attributes for each user. The RADIUS server transfers this configuration information to the RADIUS client when accepting the authentication.

In the tables below, all supported standard RADIUS attributes (see section A, chapter 1.4.1, page 21) and BinTec extensions (see [section A, chapter 1.4.2, page 27\)](#page-26-0) are listed.

<span id="page-20-0"></span>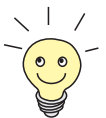

The following standard attributes were implemented to fully conform with RFC 2058 (Remote Authentication Dial In User Service RADIUS).

The values of the attributes can have the following types:

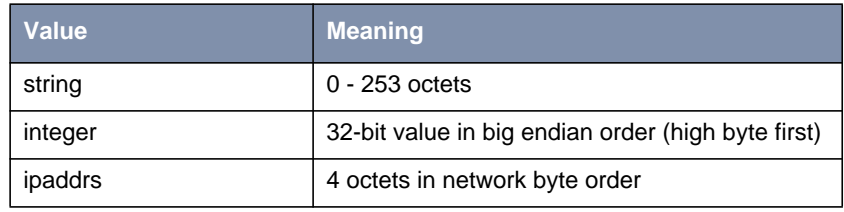

Table A-7: Values for Type

## **1.4.1 List of Standard Attributes Supported**

Your router supports the following standard RADIUS attributes. Also a couple of BinTec-specific options have been added to facilitate using your router in conjunction with RADIUS servers.

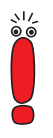

Note, however, that the BinTec-specific options are only available if you use the dictionary file (available from BinTec's WWW server).

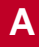

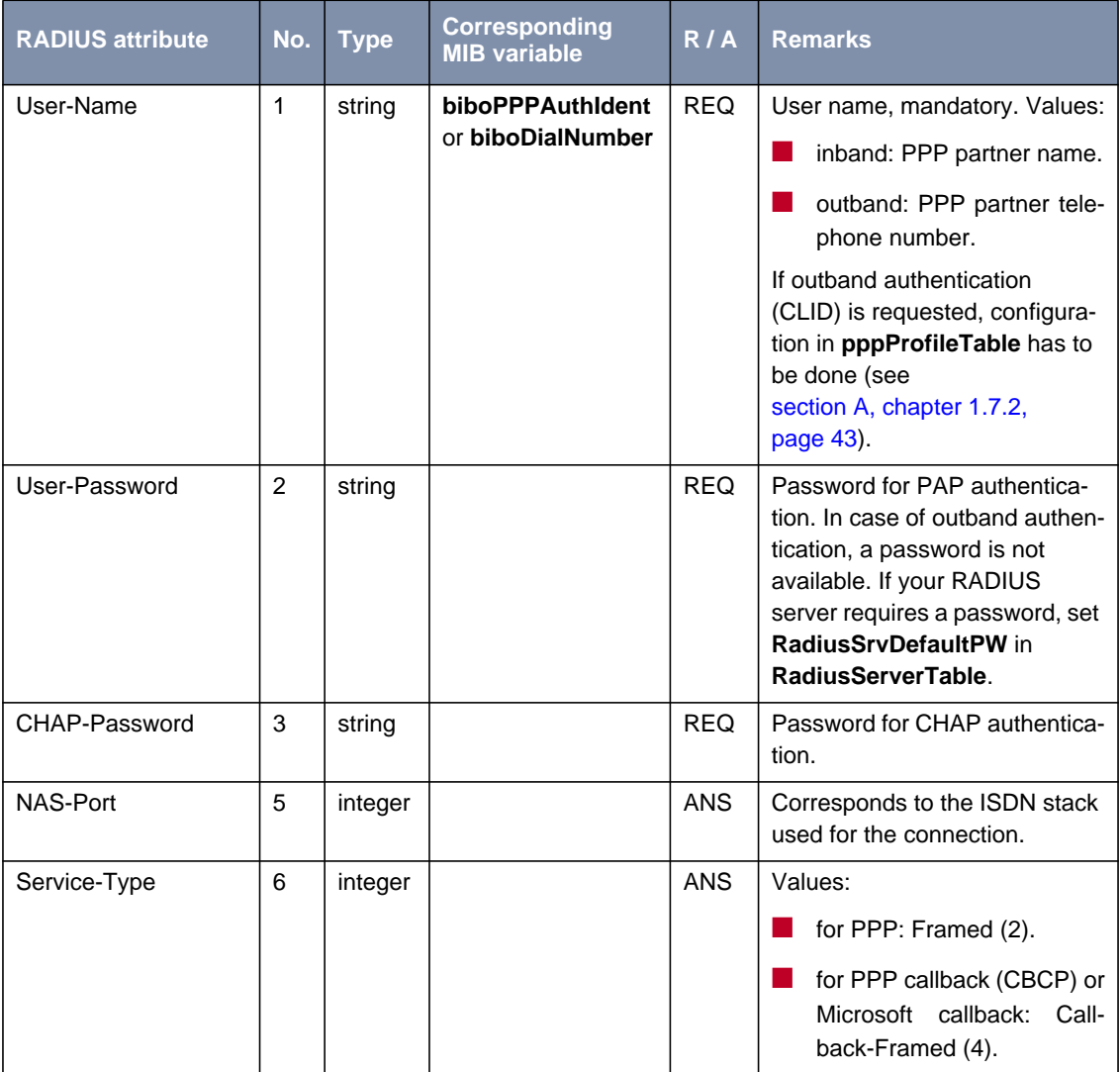

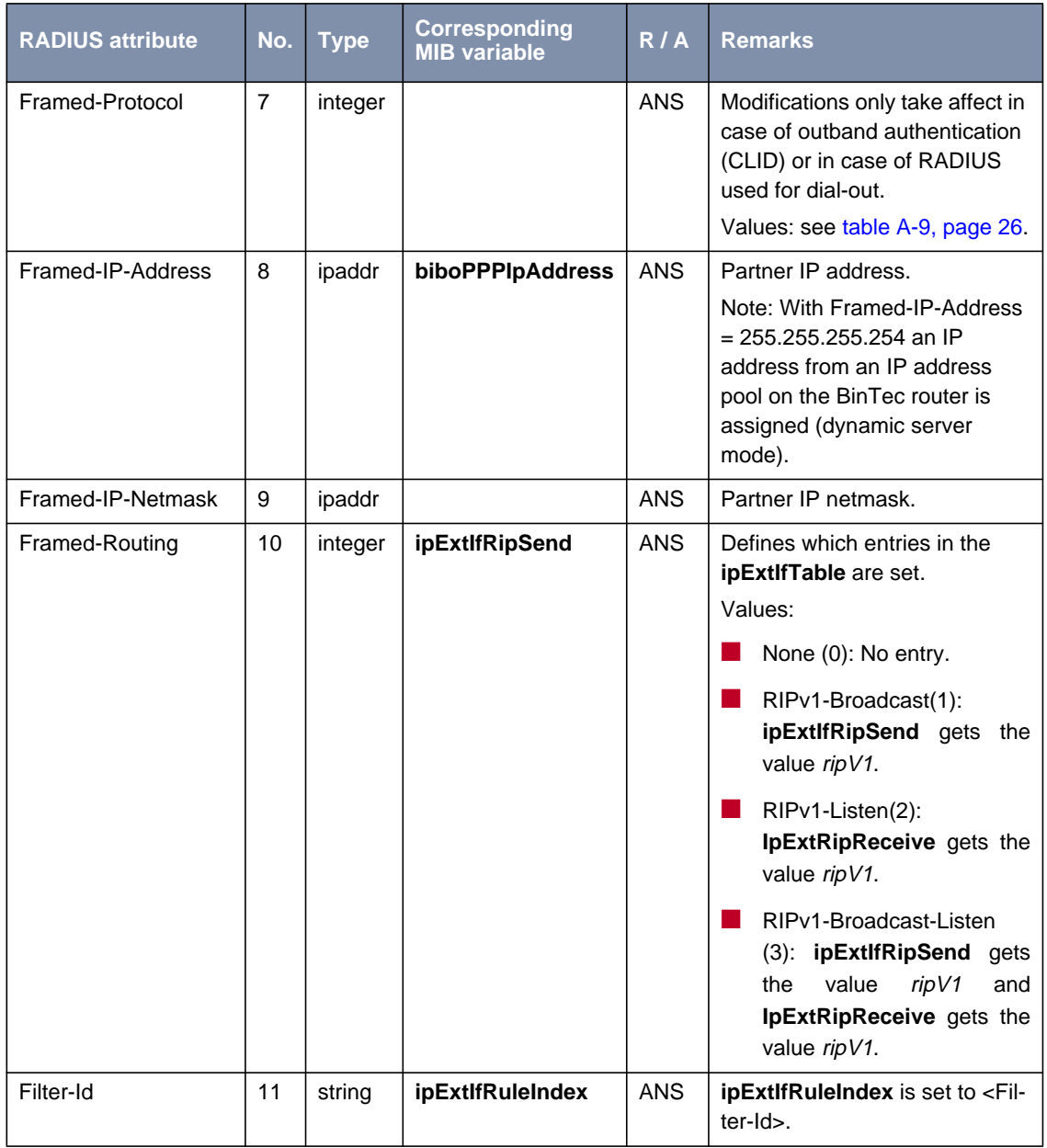

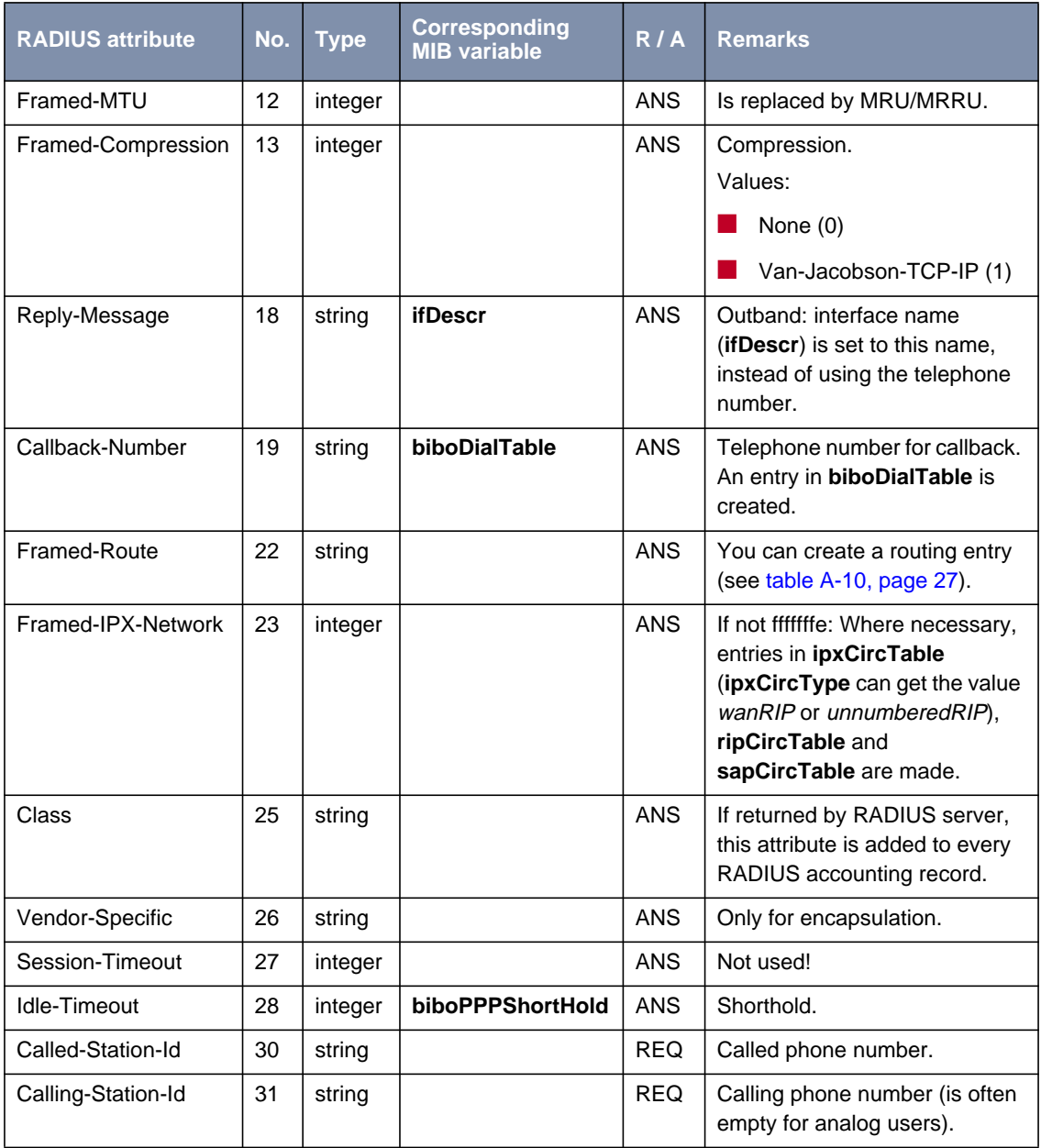

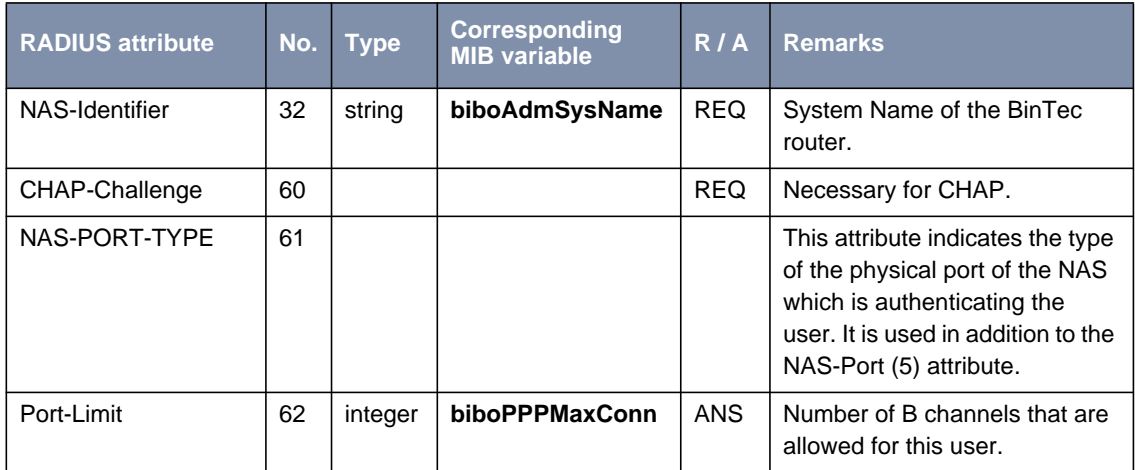

Table A-8: Standard RADIUS attributes for authentication

### <span id="page-25-0"></span>**Values for attribute Framed-Protocol**

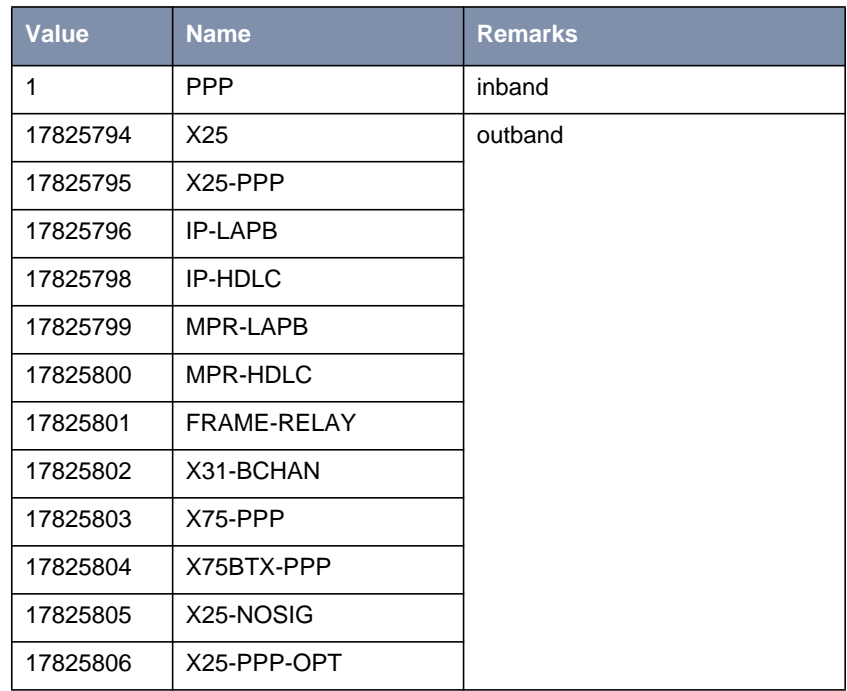

Table A-9: Possible values for attribute Framed-Protocol

#### <span id="page-26-0"></span>**Values for attribute Framed-Route**

With Framed-Route you can create a route of the format:

Framed-Route = <destaddr/mask> <gateway> <metric>

The following values are available:

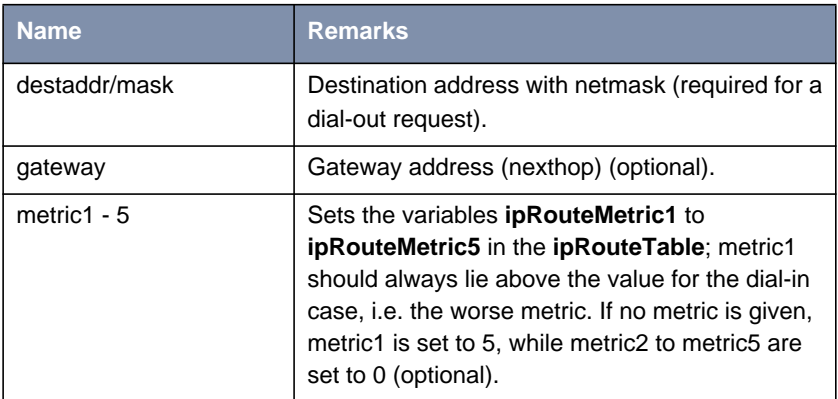

Table A-10: Possible values for attribute Framed-Route

## **1.4.2 List of BinTec Attributes (Extensions)**

If you use the dictionary file mentioned above, you can directly access and configure specific MIB tables via RADIUS.

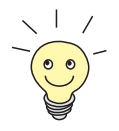

The syntax of these extensions can change depending on the used RADIUS server. So refer to the documentation of your RADIUS server. For an example see [section A, chapter , page 29.](#page-28-0)

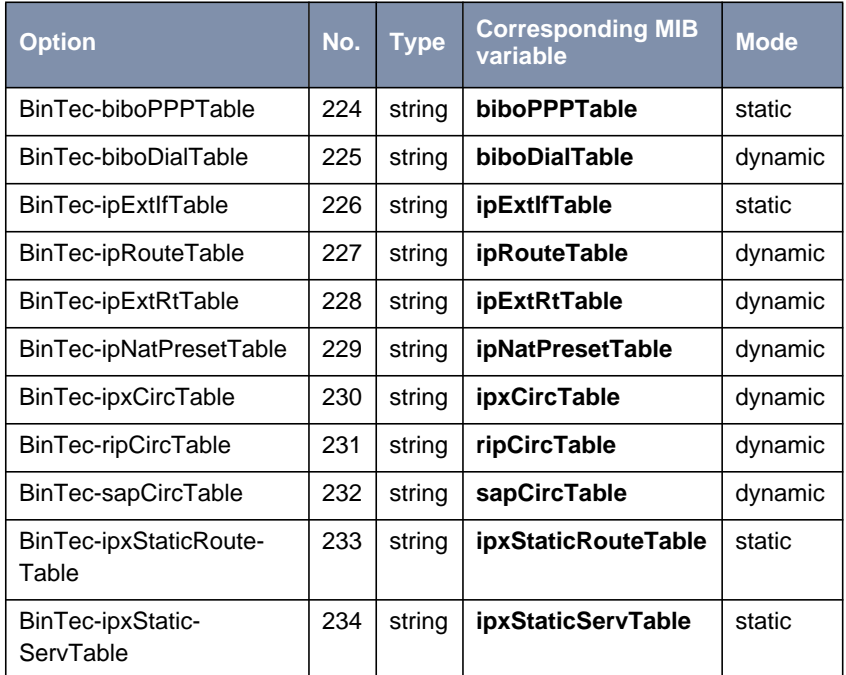

The following BinTec extensions are available at the moment:

Table A-11: BinTec RADIUS extensions

**Syntax** Each of these options corresponds to a MIB table. You can modify values inside the table by using a syntax similar to the SNMP client shell of your BRICK: <BinTec-Option> = "<variable1>=<value1> … <variablen>=<valuen>"

A few lines from a RADIUS users file might look like this:

```
Service-Type = Framed,
BinTec-biboPPPTable = "DynShorthold=50 IpAddress=static",
BinTec-ipNatPresetTable = "Protocol=tcp extport=1050
                          intport=100"
```
When using these options, please note:

■ The **ifIndex** is automatically set for each table, you cannot influence it. There is, however, one exception to this rule: In the **IpExtRtTable** both the **DstIfIndex** and the **SrcIfIndex** are automatically set. You can set one of these to  $\theta$  if need be.

- <span id="page-28-0"></span>■ The entries are not case-sensitive.
- You must not use blank spaces before or after »=« signs inside the double quotes.
- There are two different option modes, static, and dynamic. Static options modify existing table entries while dynamic options add a new table entry. Therefore, all the variables you want to set in a dynamic option have to be included in one single line.

#### **Sample Modification for Merit RADIUS Servers**

**Merit** Here we will give you an example of what the dictionary file on a Merit RADIUS server can look like (Merit 3.6 and later).

The syntax is as follows:

<vendor-name>.<vendor-string> <vendor-specific-value> <attributenumber> <attribute-type> <expression>

The dictionary file looks like this:

<span id="page-29-0"></span>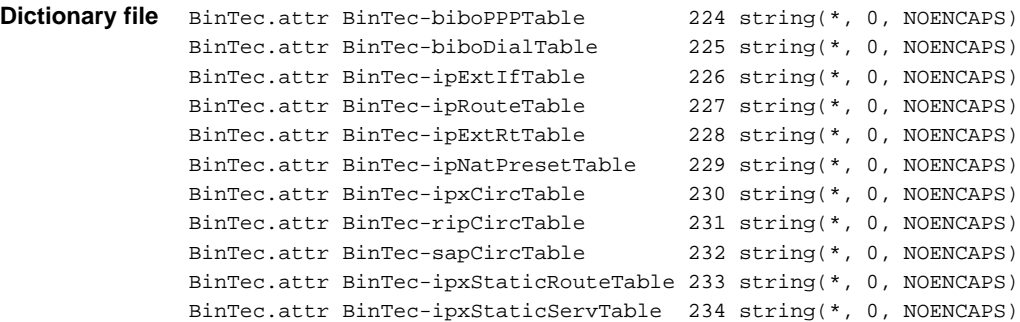

## **1.4.3 Microsoft-Specific Attributes Supported**

#### **MS-Chap V1/V2 Supported**

Provided the RADIUS server supports the authentication protocol and the following attributes, MS-CHAP V1/V2 authentication of PPP dial-in partners is possible:

- MS\_CHAP\_RESPONSE (authenticate request)
- MS\_CHAP2\_RESPONSE (authenticate request)
- MS\_CHAP\_CHALLENGE (authenticate request)
- MS\_CHAP2\_SUCCESS (authenticate response)

#### **MPPE Encryption Supported**

Provided the RADIUS server supports the authentication protocol and the following attributes, MPPE encryption between PPP dial-in partners is possible:

- MS\_CHAP\_RESPONSE (authenticate request)
- MS\_CHAP2\_RESPONSE (authenticate request)
- MS\_CHAP\_CHALLENGE (authenticate request)
- MS\_CHAP2\_SUCCESS (authenticate response)
- MS\_CHAP\_MPPE\_KEYS (authenticate response)

## <span id="page-30-0"></span>**1.5 Accounting**

When you configure a RADIUS server for the purpose of accounting, the BinTec router transmits Start and Stop RADIUS packets for each ISDN connection to this server.

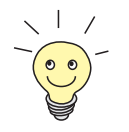

The following standard attributes were implemented to fully conform with RFC 2059 (RADIUS Accounting).

The values of the attributes can have the following types:

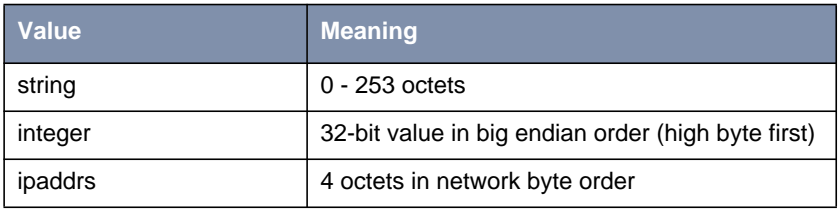

Table A-12: Values for Type

## **1.5.1 List of Sent Attributes Supported**

The following attributes are available for accounting:

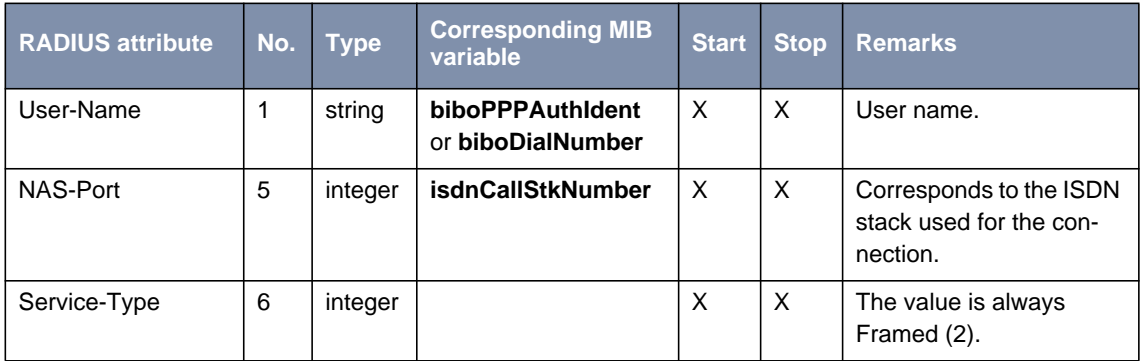

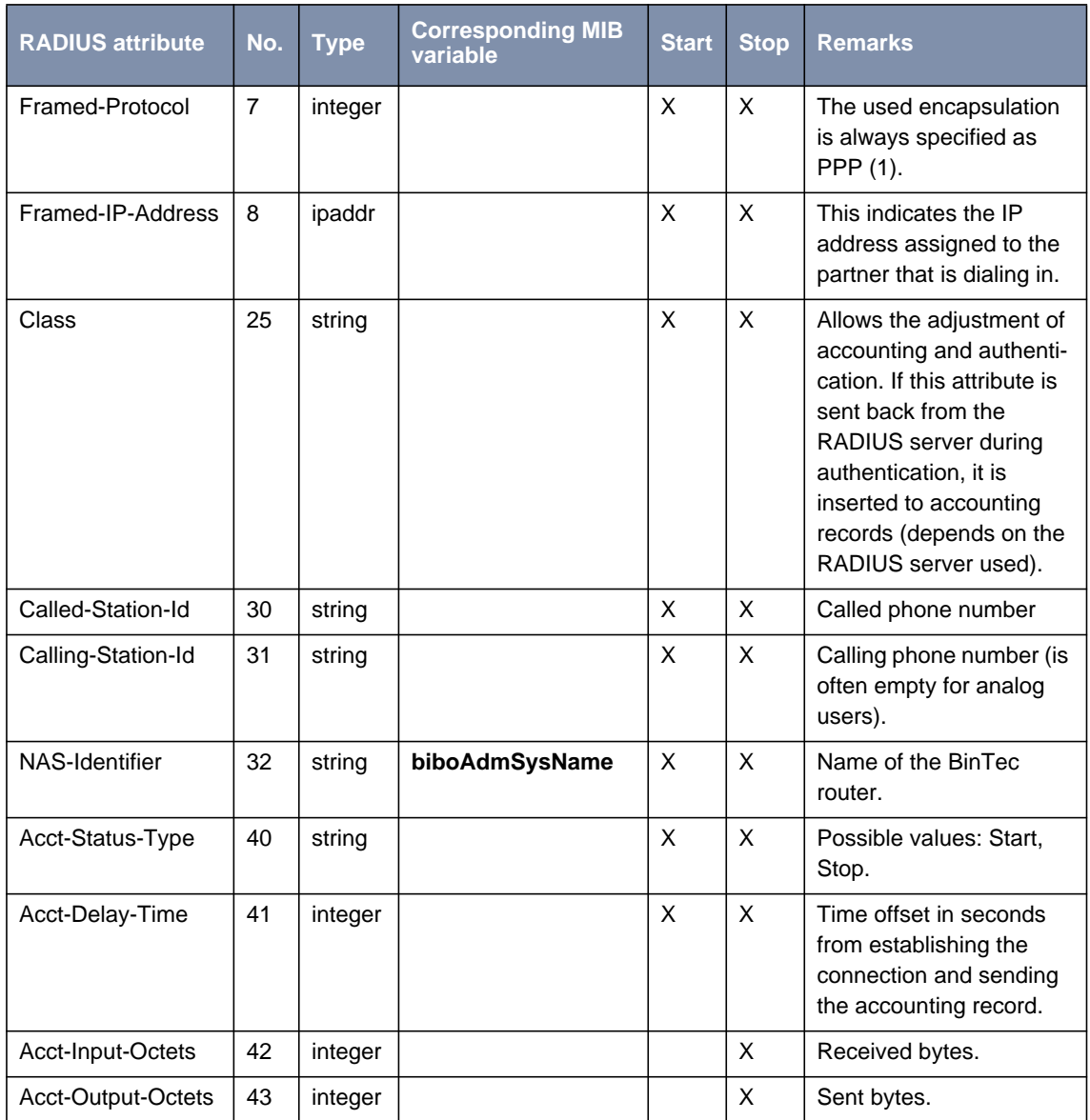

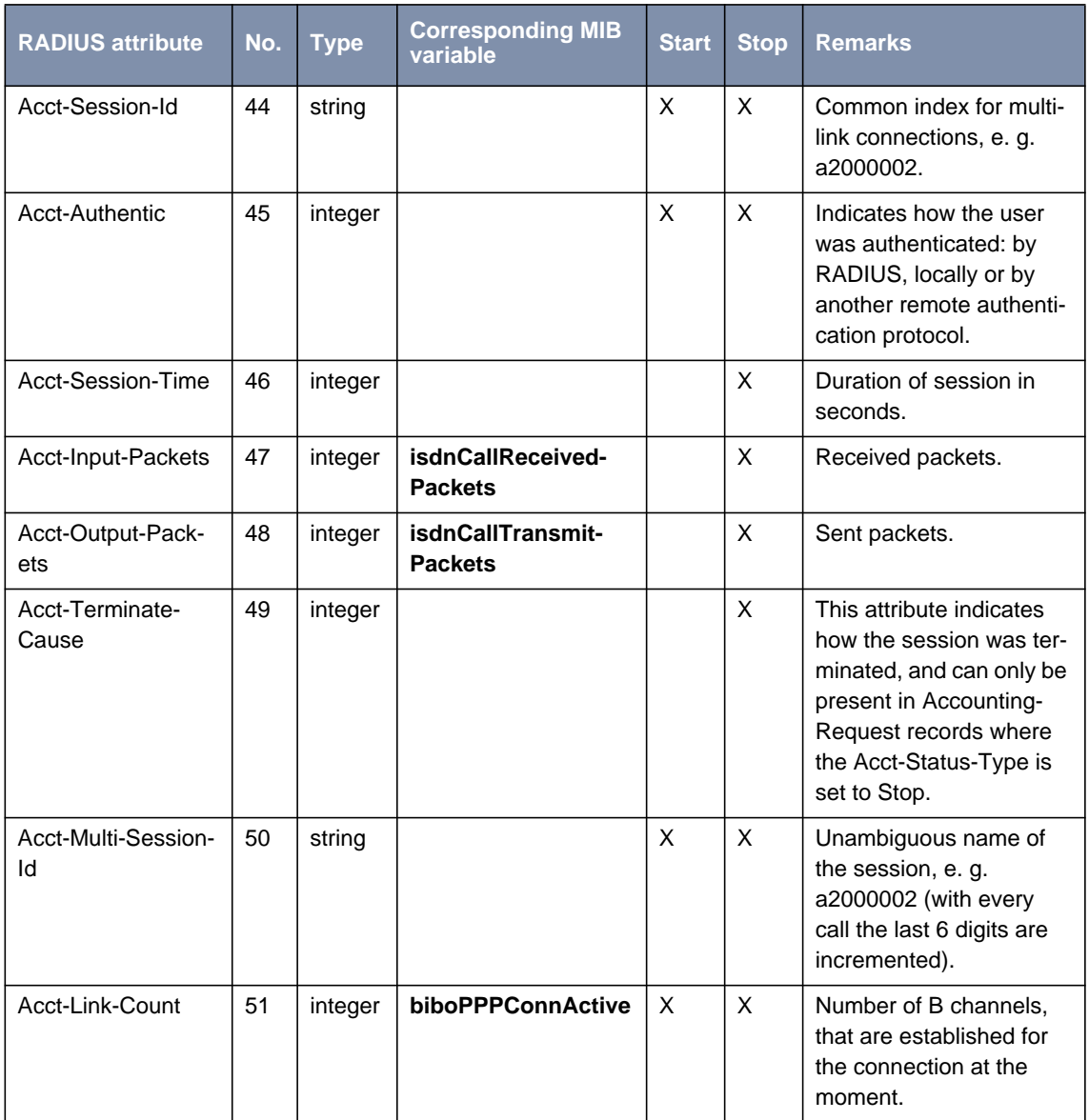

<span id="page-33-0"></span>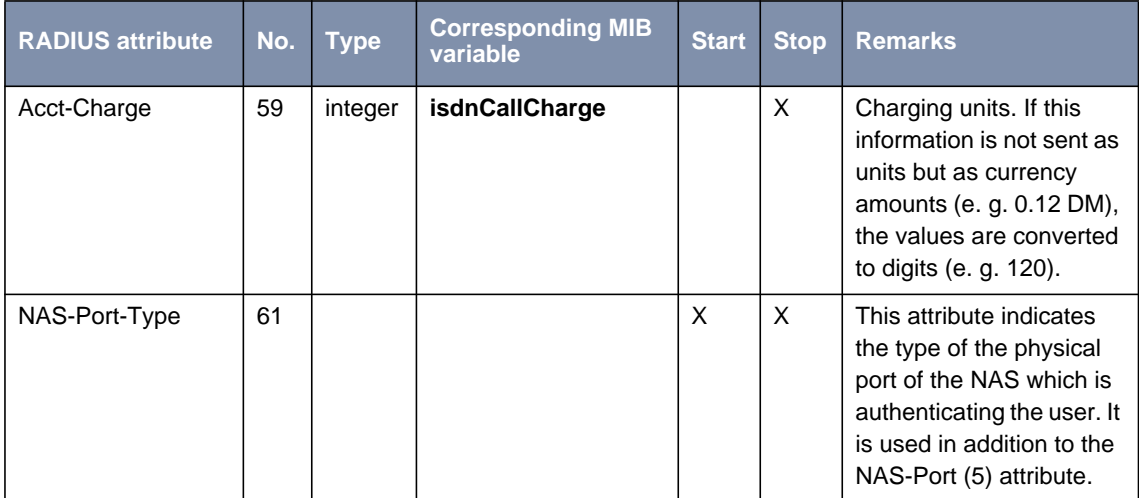

Table A-13: Standard RADIUS attributes for accounting

## **1.6 RADIUS for Dial-Out**

As the name suggests (Remote Authentication Dial-In User Service), RADIUS was designed as a client-server system for authenticating dial-in connections. The BinTec router can be configured to operate as a RADIUS client that consults the RADIUS server at connection time for the authentication and identification of specified dial-in partners.

With BinTec's RADIUS implementation it is possible, however, for the BinTec router to request user data from the server in order to establish an PPP connection also for outgoing calls.

#### **Why RADIUS for dial-out**

The principal objectives that lay behind the implementation of RADIUS for dialout are two-fold:

**E** Firstly, in view of the fact that at most 500 WAN partners can be configured on the BinTec router and some installations can greatly exceed this figure, this feature provides an alternative to configuring WAN partners on the

router. The entries for WAN partners are no longer made locally on the BinTec router via Setup Tool, but now on the RADIUS server. There can thus be considerable savings in terms of Flash memory.

■ Secondly, RADIUS for dial-out is easier to manage in terms of configuration. The many entries over Setup Tool are replaced by the more convenient administration of the RADIUS server over the usual editor tools.

#### **How does it work?**

The BinTec router firstly requests all the routing information contained on the RADIUS server and stores it in the **ipRouteTable**. Loading of this initial information is driven over the **RadiusSrvDialout** variable. On the one hand, the variable can be set to *enabled* and then saved with the configuration so that initial loading occurs immediately after every reboot. Alternatively, by setting to reload, it is possible to load or reload the routing information at any time you choose.

When a dial-out call to a WAN partner is to be made on one of these loaded routes, another request is sent to the RADIUS server in order to receive the necessary partner-specific information (e. g. data for the authentication, encapsulation, extension number etc.), each partner can have more than just one entry in the **ipRouteTable**. If the partner is configured on the RADIUS server, the necessary information entries are transferred to the BinTec router and generated in the respective MIB tables for the duration of the call.

After the end of the call, all entries on the BinTec router´s MIB tables are deleted with the exception of the routing information in the **ipRouteTable**, which is loaded initially.

- **Configuration** Configuration of RADIUS for dial-out takes place on two levels (similar to configuration for RADIUS for dial-in):
	- Configuration on the BRICK side: entries are made over the **RadiusServerTable** (see [section A, chapter 1.6.1, page 36](#page-35-0)).

■ Configuration on the RADIUS server: configuration on the users file and dictionary file on the RADIUS server (see [section A, chapter 1.6.2,](#page-35-0) [page 36](#page-35-0)).

## <span id="page-35-0"></span>**1.6.1 Configuration on the BRICK**

Configuration on the BinTec router is made over the **RadiusServerTable**.

The required MIB variables are described in [section A, chapter 1.2.2, page 14](#page-13-0).

## **1.6.2 Configuration on the RADIUS Server**

The following description is taken from a Unix RADIUS implementation, e. g. Merit.

The configuration of the RADIUS server deals with

■ telling the users file on the RADIUS server

- the routing information required for the WAN partner (see ["IP routing](#page-36-0) [information", page 37\)](#page-36-0).
- the partner-specific information assigned to each routing entry (see ["Partner-specific information", page 41\).](#page-40-0)
- making sure, that the BinTec-specific extensions are included in the dictionary file of the server.

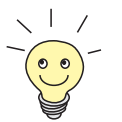

A significant advantage of the implementation from BinTec Communications AG is that only one entry in the users file is sufficient to enable both dial-in as well as dial-out.

## **IP routing information**

<span id="page-36-0"></span>**Syntax** This part deals with defining the necessary IP routing information. Here the following syntax should be obeyed:

> Framed-Route = <destaddr/mask> <gateway> <userid> <userpw> <private> <metric>

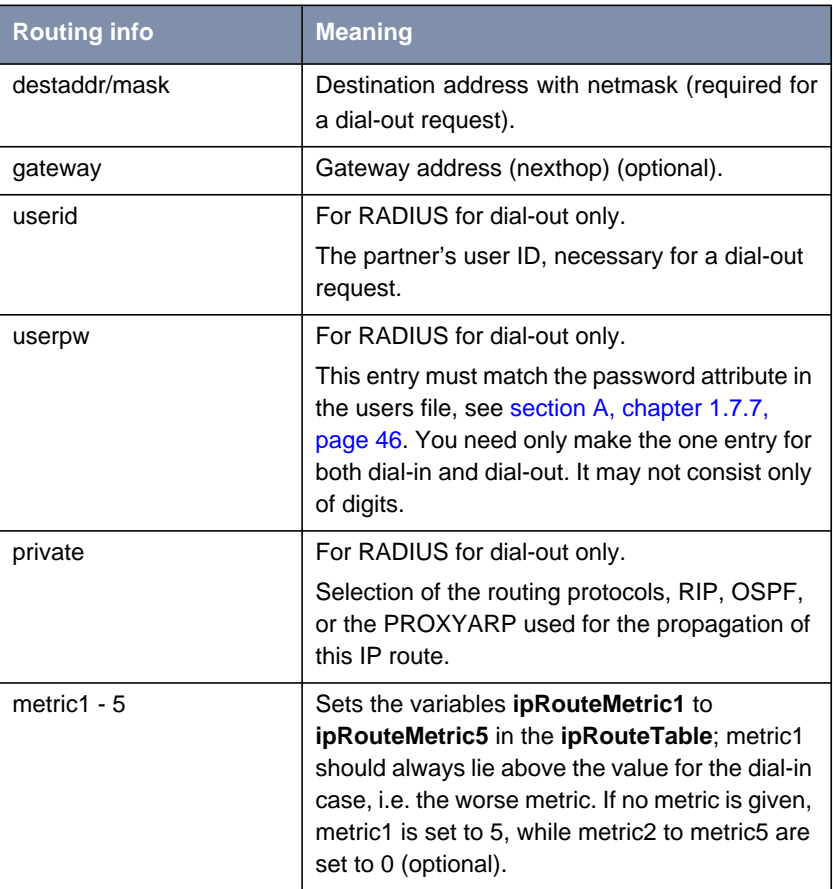

Table A-14: Possible values for attribute Framed-Route

**Minimum entries** If only dial-out (without callback) is being configured, destaddr and userid are the minimum entries required.

**User dialout-X** Several of these routes are then compiled and arranged under a fictitious user "dialout-X", which begins with the number 1. The number of entries under one of these dummy-users is restricted to the UDP limit of 4096 bytes. Whereby the optimum numbers in terms of loading times and system utilization lie at around 20-40 entries inside the "Framed-Route" record. On initial loading, the BRICK asks for a user by the name of dialout-1, then dialout**-**2 and so on. Here is an example of what a dummy user could look like:

```
dialout-1
```

```
Framed-Route = "1.2.1.1 user1 secret1 3",
Framed-Route = "1.2.1.2 user2 secret2 3",
Framed-Route = "1.2.2.0/24 network1 secret3 3",
Framed-Route = "1.2.1.3 user3 secret OSPF 5",
Framed-Route = "1.2.1.4 user4 secret OSPF 5",
Framed-Route = "1.2.1.5 user5 more_secret RIP 5",
Framed-Route = "1.2.1.6 user6 secret6 RIP6",
Framed-Route = "1.2.1.7 user7 secret7 RIP 7",
Framed-Route = "1.2.1.8 user8 secret8 RIP8".
Framed-Route = "1.2.1.9 user9 secret9 RIP9",
Framed-Route = "1.3.1.0/24 network10 passwdnetwork10 10",
Framed-Route = "1.3.2.0/24 network11 passwdnetwork11 11",
Framed-Route = "1.3.3.0/24 network12 passwdnetwork12 12",
Framed-Route = "1.3.4.0/24 network13 passwdnetwork13 13".
Framed-Route = "1.3.5.0/24 network14 passwdnetwork14 14",
Framed-Route = "1.4.6.0/24 network15 passwdnetwork15 OSPF 15",
Framed-Route = "1.4.2.0/24 network16 passwdnetwork16 OSPF 16",
Framed-Route = "1.4.2.0/24 network17 passwdnetwork17 OSPF 17",
Framed-Route = "1.4.2.0/24 network18 passwdnetwork18 18",
Framed-Route = "1.4.2.0/24 network19 passwdnetwork19 RTP 19".
Framed-Route = "1.5.1.0/24 network20 passwdnetwork20 RIP 20",
```
dialout-2

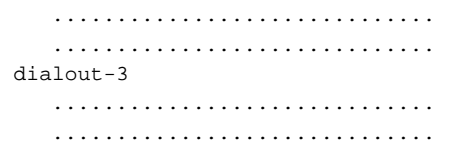

**Specifying the BRICK to which the IP routing information should go** In the event that you have more than just one BRICK to which your IP routing information is to be transferred, it is possible to differentiate between the routers using the following syntax for the aforementioned dummy user, the following **sysName** variable is from the MIB II table **system**:

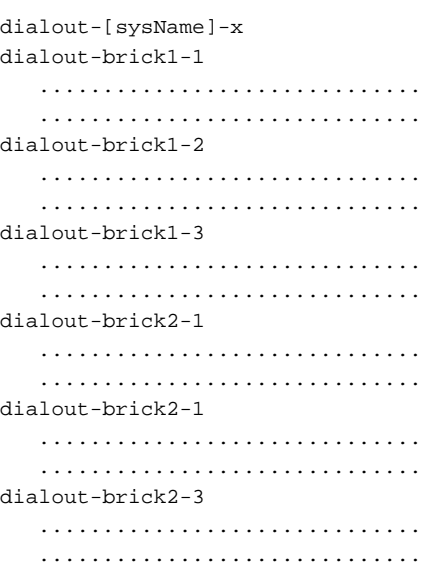

When the IP routing information is loaded to the BRICK (usually on booting when **RadiusSrvDialout** is set to enabled), the information is stored in the **ipRouteTable.** The indices for the as yet unused interfaces for these route entries extend from 30000. The **ipRouteTable** could look something like this:

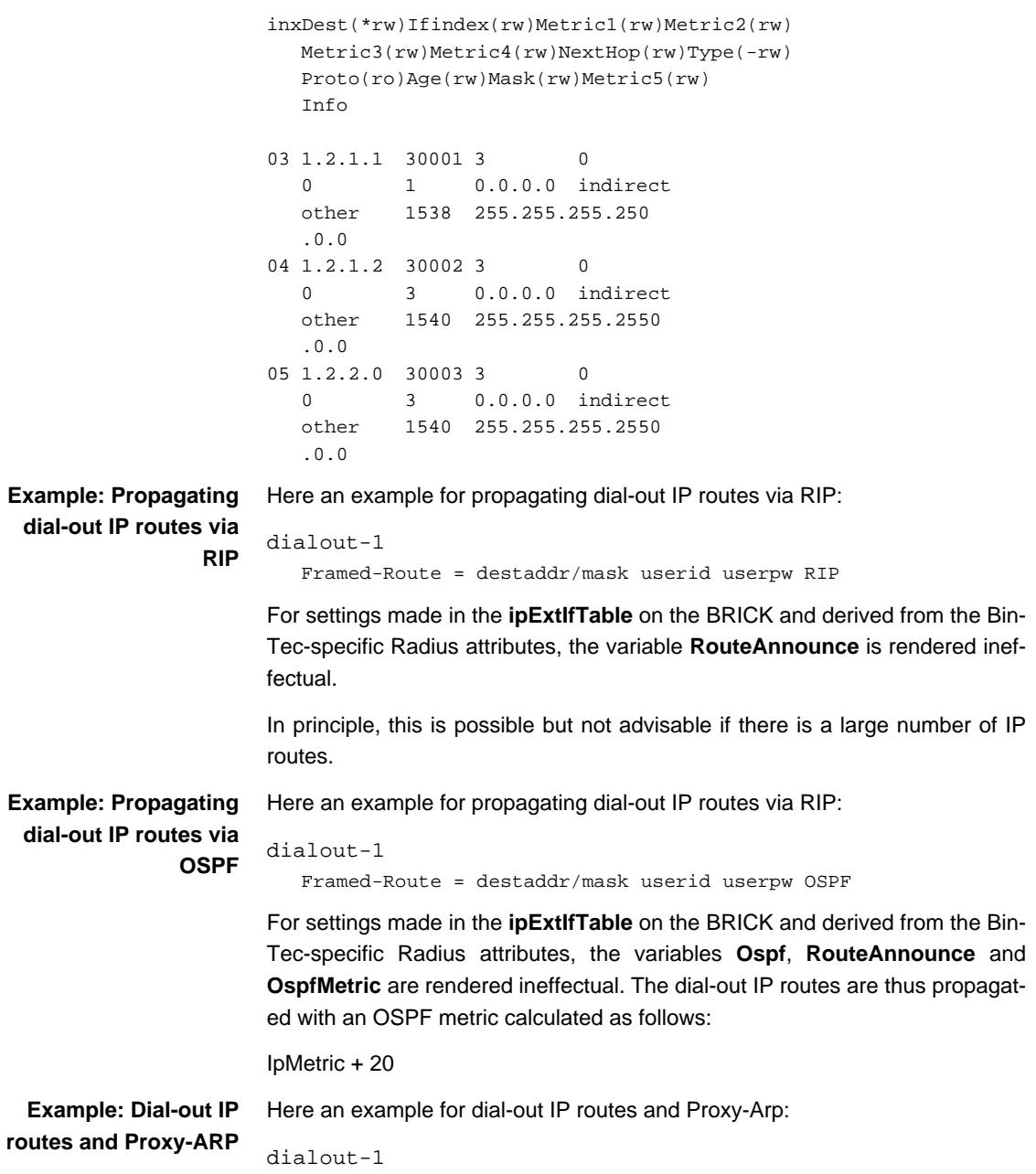

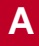

Framed-Route = destaddr/mask userid userpw PROXYARP

<span id="page-40-0"></span>For settings made in the **ipExtIfTable** on the BRICK and derived from the Bin-Tec-specific Radius attributes, the variable **ProxyArp** is rendered ineffectual.

#### **Partner-specific information**

Now it is necessary to assign specific details about the partner to each IP route entry, again in the users file of the RADIUS server. Here it is possible that several routes refer to just the one user entry. The minimum configuration entries must include the following:

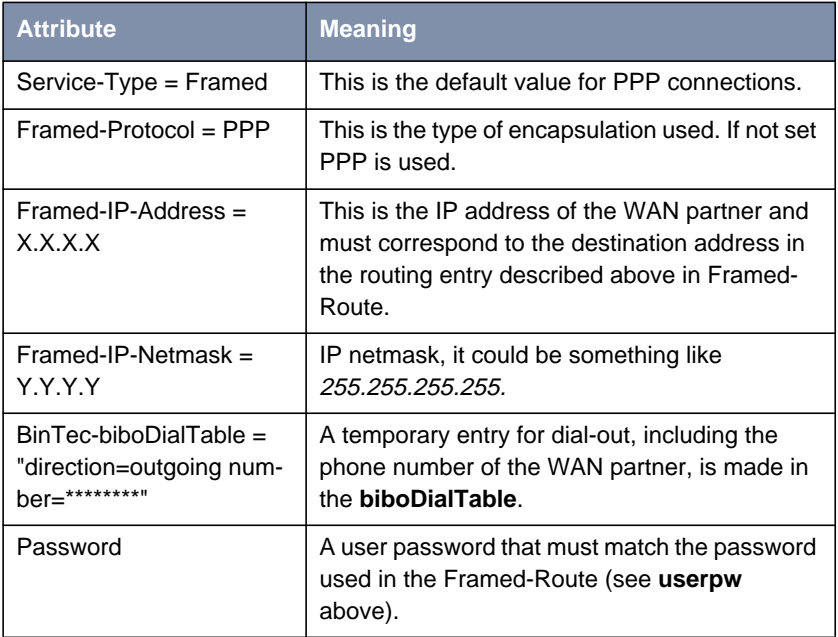

Table A-15: Attributes for partner-specific information (minimum configuration entries)

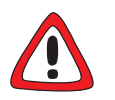

#### **Caution!**

It is important for security reasons to make sure that no incoming calls are authenticated over this entry.

➤ Set **direction** to outgoing.

<span id="page-41-0"></span>The following attributes are optional:

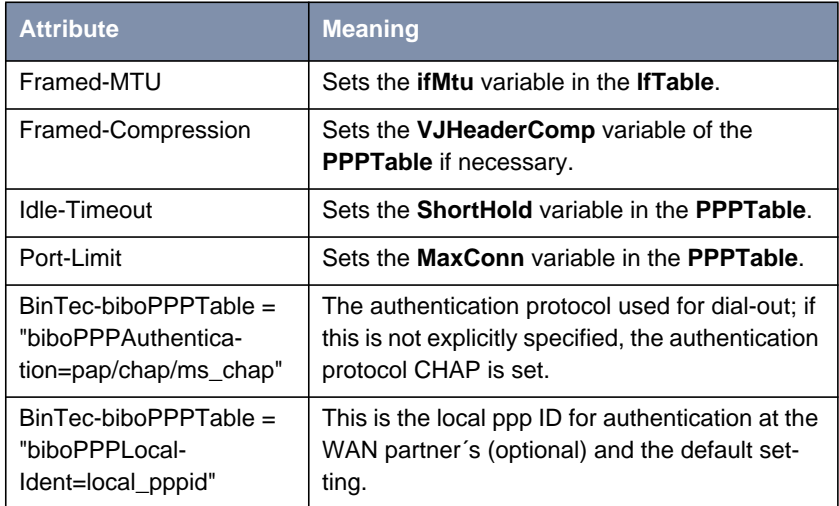

Table A-16: Optional attributes for partner-specific information

**Example** For an example of Framed-Route and corresponding partner-specific entries in the users file see [section A, chapter 1.7.7, page 46.](#page-45-0)

## **1.7 Examples**

## **1.7.1 Typical Dial-In (Without BinTec Attributes)**

To enter a user for typical dial-in, there has to be an entry like the following in the RADIUS database (users file):

```
userPassword = topsecret,
   Service-Type = Framed,
  Framed-Protocol = PPP,
   Framed-IP-Address = 1.2.1.1,
   Framed-IP-Netmask = 255.255.255.255,
   Idle-Timeout = 25
```
## **1.7.2 Standard Dial-In with CLID**

To identify RADIUS partners outband by their CLID (calling line identification, i.e. ISDN telephone number) there has to be an entry like the following in the RADIUS database (users file):

```
userPassword = topsecret3,
   Service-Type = Framed,
   Framed-Protocol = PPP,
   Framed-IP-Address = 1.2.1.1,
   Framed-IP-Netmask = 255.255.255.255,
   Idle-Timeout = 25,
      BinTec-biboDialTable = "number=00815123456
                              direction=outgoing"
```
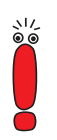

Note that the phone number must be specified here exactly as it is signalled with the incoming call (you can see this in the **RemoteNumber** field of the **isdnCallTable**).

When a call from the number 00815123456 comes in, a new PPP entry is generated with **Encapsulation** = PPP.

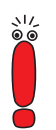

Please also note that when using RADIUS inband authentication it can take up to 2 seconds to accept an incoming call if the RADIUS server is delayed inactive.

## **1.7.3 Callback PPP Negotiated**

To configure callback PPP negotiated, there has to be an entry like the following in the RADIUS database (users file):

```
userPassword = topsecret,
   Service-Type = Callback-Framed,
   Framed-Protocol = PPP,
   Framed-IP-Address = 1.2.1.1,
   Framed-IP-Netmask = 255.255.255.255,
   Idle-Timeout = 25
      Callback-Number = 12345
```
## **1.7.4 Callback (Windows Client)**

There are several possibilities:

- $\blacksquare$  Callback to the Windows client will take place in every case, the client has to enter the number to be called during the negotiation.
	- There has to be an entry like the following in the RADIUS database (users file):

```
msclient password = xy,
         Service-Type = Callback-Framed,
         Framed-Protocol = PPP,
         Idle-Timeout = 600,
         biboPPPTable = "MaxRetries=1"
```
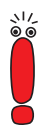

You can handle the whole configuration even without using BinTec specific attributes at all. But we suggest using the entry  $b$ iboPPPTable = "MaxRetries=1" for the case that the Windows user enters a wrong phone number for callback.

 $\Box$  Callback to the Windows client will take place in every case, the number is entered on the BinTec router.

There are two possibilities:

There has to be an entry like the following in the RADIUS database (users file):

```
msclient password = xy,
         Service-Type = Callback-Framed,
         Framed-Protocol = PPP,
         Idle-Timeout = 600.
         Callback-Number = 12345
```
Or with BinTec attributes:

```
msclient password = xy,
        Framed-Protocol = PPP,
        Idle-Timeout = 600.
        biboPPPTable = "callback=ppp_offeredMaxRetries=1",
        biboPPPTable = "Authentication=ms_chap
                        AuthSecret=xx",
        biboDialTable ="number=12345 direction=outgoing"
```

```
\blacksquare Callback to the Windows client is allowed but the user has the possibility to
     enter a number or to cancel the callback.
```
There has to be an entry like the following in the RADIUS database (users file):

```
msclient password = xy
        Framed-Protocol = PPP,
         Idle-Timeout = 600,
         biboPPPTable = "callback=callback_optional
                       MaxRetries=1",
         biboPPPTable = "Authentication=ms_chap
                        AuthSecret=geheim"
```
**1.7.5 Callback (CLID)**

```
RADIUS server To configure Callback (CLID), there has to be an entry like the following in the
                 RADIUS database (users file):
                 9119732123Service-Type = Framed,
                             Framed-Protocol = PPP,
                       Framed-IP-Address = 1.2.1.1,
                       Framed-IP-Netmask = 255.255.255.255,
                       Idle-Timeout = 25
                             Reply-Message = username
 BinTec router In addition on the BinTec router, the variable biboPPPProfileAuthRadius in
                 the biboPPPProfileTable has to be set to outband (see "biboPPPProfile-
```
[Table", page 17](#page-16-0)).

### **1.7.6 Working with one or more RADIUS Servers**

In this example, you can see how to work with more than one RADIUS server.

Here are examples of two different entries in the **RadiusServerTable**:

Software Reference **And Accord 2012 12:00 The Contract Contract 2013** RADIUS **45** 

<span id="page-45-0"></span>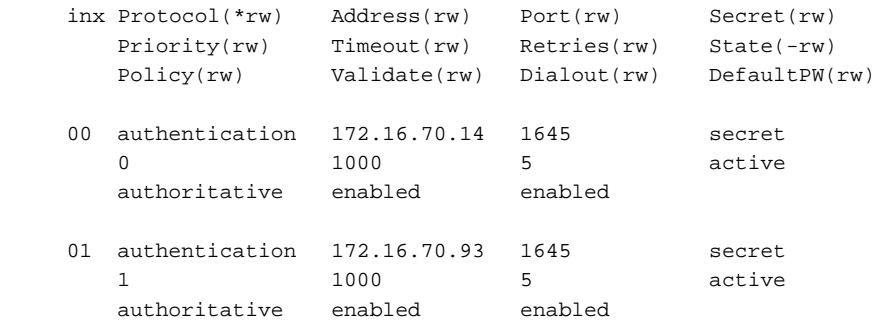

**What happens on the BRICK?** According to the example above, once a dial-out request is made that is to be sent on one of the routes loaded from the Radius server and thus occupying an **IfIndex** above 30000, the Radius server with the IP address 172.16.70.14 receives a request, as this entry has the lowest **RadiusServerPriority** setting.

> **Backup** If this server does not reply after 5 attempts (**RadiusSrvRetries**), each after an interval (**RadiusSrvTimeout**) of 1000 seconds, the **RadiusSrvState** is set to inactive. The server with the next lowest priority setting, in this case the server with the IP address 172.16.70.93, then receives a request from the BRICK. If this server responds to the BRICK request, the partner-specific information for an outgoing call to a WAN partner can be loaded from the Radius server to the corresponding MIB tables on the BRICK.

## **1.7.7 Dial-Out**

The following example shows a Framed-Route with the corresponding partnerspecific entries in the users file:

```
dialout-1
   Framed-Route = "1.2.1.1 user1 topsecret3"
user1Password = topsecret3,
   Service-Type = Framed,
   Framed-Protocol = PPP,
   Framed-IP-Address = 1.2.1.1,
   Framed-IP-Netmask = 255.255.255.255,
   Idle-Timeout = 25,
   BinTec-biboPPPTable = "biboPPPAuthentication=chap",
   BinTec-biboPPPTable = "biboPPPLocalIdent=mylocalid",
   BinTec-biboDialTable = "direction=outgoing
                              number=00815123456"
```
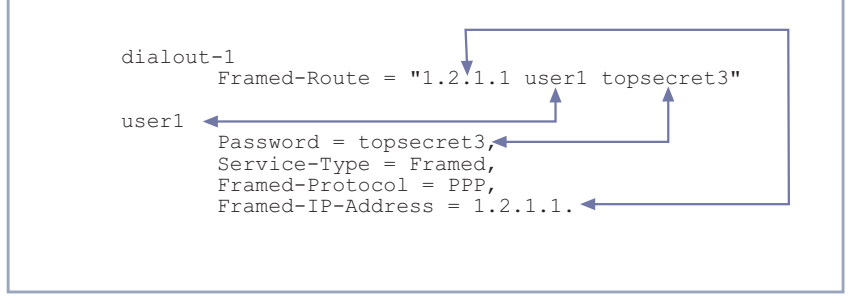

Figure A-1: Matching Framed-Routes and partner-specific entries

For the purpose of clarification, this example places the Framed-Route together with the partner-specific information. As shown above, user name, IP address and password are identical in the routing and partner-specific information included in each example. This is essential for RADIUS for dialout to function properly.

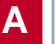